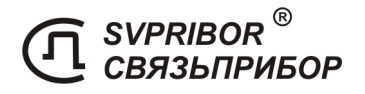

# EAC  $C \in$

# ТРАССО-ДЕФЕКТОИСКАТЕЛЬ ПОИСК 410 Мастер

РУКОВОДСТВО ПО ЭКСПЛУАТАЦИИ  $\overline{a}$ 

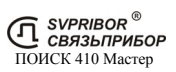

# ОГЛАВЛЕНИЕ

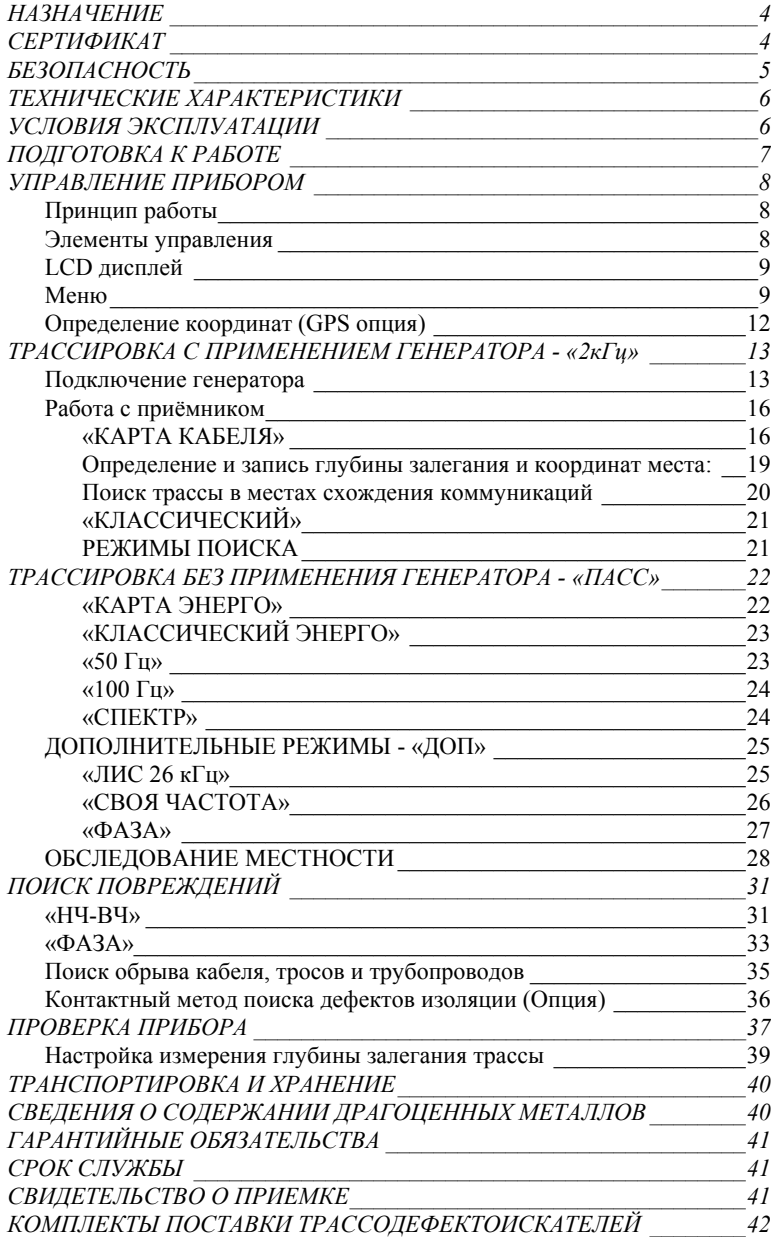

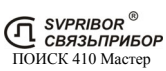

## НАЗНАЧЕНИЕ

Трассо-дефектоискатель ПОИСК 410 Мастер предназначен для:

- 1) поиска подземных, воздушных кабельных линий связи, а также силовых кабелей; металлических тросов и трубопроводов (водо-, нефте-, газопроводов); коммуникаций, имеющих металлическую оболочку или металлические проводники;
- 2) контроля положения, направления, глубины залегания и протекающего сигнального тока подземной коммуникации, а также локализации места обрыва или короткого замыкания;
- 3) контроля направления сигнала для определения своего кабеля в местах схождения коммуникаций или в пучке кабелей;
- 4) поиска, контроля положения и определения глубины залегания трассы силовых кабелей с током промышленной частоты (50 Гц);
- 5) поиска трасс с применением миниатюрного генератора ЛИС (26 250 Гц);
- 6) поиска трасс с применением генератора сигналов с частотой от 200 до 3999 Гц.
- 7) поиска трасс по широкополосному шуму и анализа его спектра;
- 8) локализации повреждения оболочек медных кабельных линий амплитудным и фазовым (бесконтактным) методами;
- 9) определения координат трассоискателя (при наличии модуля ГЛОНАСС/GPS в составе приёмника), измерение глубины и сигнального тока с одновременной записью в файл;

Трассо-дефектоискатель ПОИСК 410 Мастер в активном режиме работает на частотах 273 Гц, 2 187,5 Гц в комплекте с генератором МК-510, ГК-310А-2, ГК-Мини, ЛИС, Е-100. А также на любой частоте в диапазоне от 200 до 3999 Гц с применением стороннего генератора сигналов.

В пассивном режиме трассо-дефектоискатель применяется для обнаружения сигналов с частотами в полосе от 10 до 20 000 Гц, а также для трассировки силовых кабельных линий с током промышленной частоты – 50 Гц.

Поиск трассы осуществляется по изображению на дисплее и звуковым способом (наушники и встроенный излучатель).

## СЕРТИФИКАТ

CE

**SVYAZPRIBOR Co Ltd 170034 Russia, Tver, Koroleva str.9**  Directive RTTE 1999/5/WE on Radio Equipment and Telecommunication Terminal Equipment. Electromagnetic Compatibility EMC Directive 2004/108/WE

#### **ТАМОЖЕННЫЙ СОЮЗ ДЕКЛАРАЦИЯ О СООТВЕТСТВИИ** ТС N RU Д-RU.АЯ46.В.66695

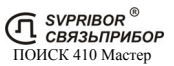

## ВВЕДЕНИЕ

Благодарим Вас за покупку комплекта трассо-дефектоискателя ПОИСК 410 Мастер.

Перед началом работы внимательно прочитайте Руководством по эксплуатации. Следуйте правилам безопасности и рекомендациями Производителя это позволит избежать ошибок при поиске коммуникаций и предотвратит возможные проблемы при использовании комплекта.

В данном Руководстве текст в рамке со знаком  $\mathbb{R}^n$ , указывает на возможные опасности, как для пользователя, так и для комплекта.

## БЕЗОПАСНОСТЬ

- КОМПЛЕКТ ПОИСК 410 Мастер МОЖЕТ ЭКСПЛУАТИРОВАТЬСЯ ТОЛЬКО КВАЛИФИЦИРОВАННЫМИ ЛИЦАМИ. РАБОТА ЛИЦ БЕЗ ДОПУСКА К РАБОТЕ С КОМПЛЕКТОМ МОЖЕТ ПРИВЕСТИ К ЕГО ПОВРЕЖДЕНИЮ И СТАТЬ ИСТОЧНИКОМ СЕРЬЕЗНОЙ ОПАСНОСТИ ДЛЯ ПОЛЬЗОВАТЕЛЯ
- НЕ РАЗБИРАЙТЕ ПРИБОРЫ
- НЕ ДОПУСКАЕТСЯ ЭКСПЛУАТАЦИЯ ПРИБОРА С ПОВРЕЖ-ДЕННЫМ КОРПУСОМ, НЕИСПРАВНОГО ПОЛНОСТЬЮ ИЛИ ЧАСТИЧНО, С ПОВРЕЖДЕННОЙ ИЗОЛЯЦИЕЙ ПРОВОДОВ, А ТАКЖЕ ХРАНИВШЕГОСЯ В АГРЕСИВНЫХ УСЛОВИЯХ
- НЕ ДОПУСКАЙТЕ ПОПАДАНИЯ ВОДЫ И ДРУГИХ ЖИДКОСТЕЙ ВНУТРЬ КОРПУСА ПРИБОРА.
- НЕ ДОПУСКАЕТСЯ ЭКСПЛУАТАЦИЯ ГЕНЕРАТОРА В ВЗРЫВО-, ПОЖАРООПАСНЫХ ПОМЕЩЕНИЯХ
- УБЕДИТЕСЬ В ОТСУТСТВИИ НАПРЯЖЕНИЯ ПЕРЕД ПОДКЛЮ-ЧЕНИЕМ ГЕНЕРАТОРА
- ПОДКЛЮЧЕНИЕ ГЕНЕРАТОРА СЛЕДУЕТ ПРОВОДИТЬ ПРИ ВЫКЛЮЧЕННОМ ГЕНЕРАТОРЕ
- ПРИ ПОДКЛЮЧЕНИИ ГЕНЕРАТОРА В ПЕРВУЮ ОЧЕРЕДЬ СЛЕ-ДУЕТ ПОДКЛЮЧИТЬ СОЕДИНИТЕЛЬНЫЕ ПРОВОДА К ГЕНЕ-РАТОРУ, А ВО ВТОРУЮ ОЧЕРЕДЬ – К ВНЕШНИМ ЦЕПЯМ
- НЕДОПУСКАЕТСЯ ВКЛЮЧАТЬ ГЕНЕРАТОР С НЕ ПОДКЛЮ-ЧЕННЫМ ОДНИМ СОЕДИНИТЕЛЬНЫМ ПРОВОДОМ

Перед началом работы следует тщательно ознакомиться с настоящим Руководством.

Прибор должен обслуживаться только лицами с соответствующей квалификацией. Ремонт может производиться только уполномоченными Сервисными центрами.

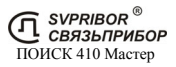

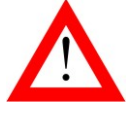

# ТЕХНИЧЕСКИЕ ХАРАКТЕРИСТИКИ

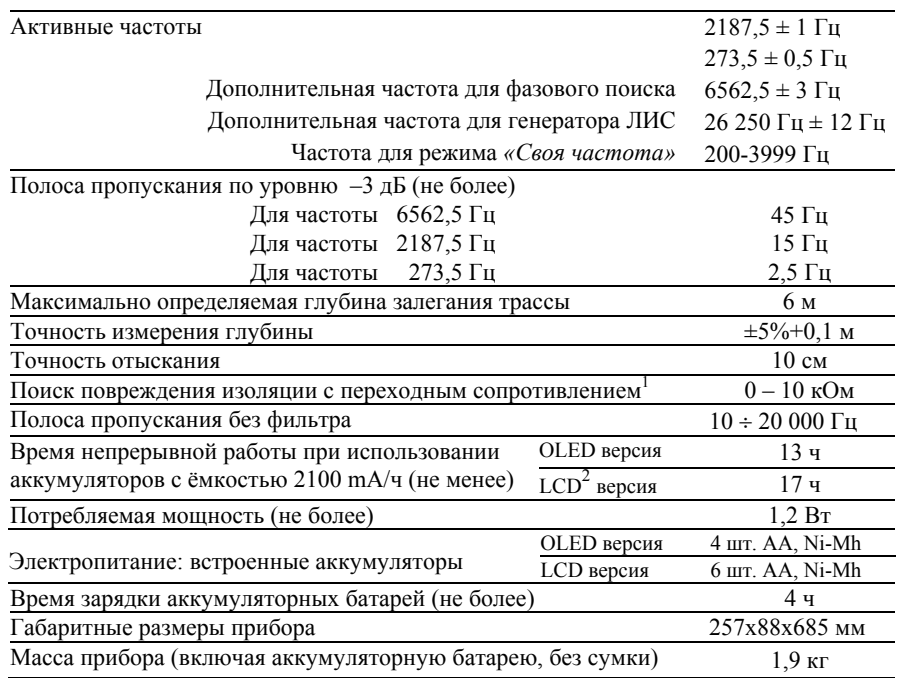

# УСЛОВИЯ ЭКСПЛУАТАЦИИ

Комплект может эксплуатироваться:

- на высоте до 2000 м над уровнем моря;
- при температуре от -20 до +40 °С;
- степень загрязнения воздуха 2.

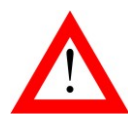

НАРУШЕНИЕ УСЛОВИЙ ЭКСПЛУАТАЦИИ МОЖЕТ ВЫЗВАТЬ СНИ-ЖЕНИЕ ХАРАКТЕРИСТИК ЭЛЕКТРОБЕЗОПАСНОСТИ ПРИБОРА

<sup>&</sup>lt;sup>1</sup> Двухчастотные (бесконтактные) методы.<br><sup>2</sup> Время работы приведено для окружающей температуры выше +5°С. При снижении температуры LCD дисплей автоматически подогревается и время работы снижается в соответствии с температурой.

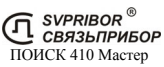

# ПОДГОТОВКА К РАБОТЕ

Распакуйте трассо-дефектоискатель и внешним осмотром убедитесь в отсутствии механических повреждений корпуса и элементов, расположенных на лицевой панели. Если прибор хранился при повышенной влажности или в условиях низких температур, просушите его в течение 24 ч в нормальных условиях.

Открутите четыре винта на аккумуляторном отсеке и вставьте аккумуляторы, СОБЛЮДАЯ ПО-ЛЯРНОСТЬ. Неправильная установка аккумуляторов может привести к повреждению прибора. После этого закройте аккумуляторный отсек и закрутите винты.

Подключите к трассо-дефектоискателю сетевой адаптер и полностью зарядите аккумуляторы. Процесс заряда индицируется на дисплее, а включение трассо-дефектоискателя заблокировано.

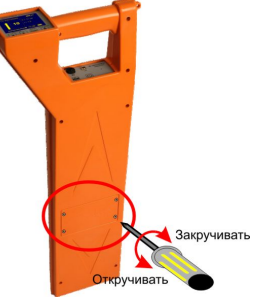

Для достижения максимальной емкости новые аккумуляторы требуют 10- 12 циклов полного заряда-разряда. Зарядное устройство перед началом заряда определяет исправность аккумуляторов, поэтому сильно разряженные и неисправные аккумуляторы заряжаться не будут, при этом на дисплее будет отображаться сообщение *«Не заряжается!»*.

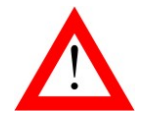

ПЕРЕД ДЛИТЕЛЬНЫМ ХРАНЕНИЕМ ИЛИ ТРАНСПОРТИ-РОВКОЙ, ВО ИЗБЕЖАНИЕ ПОВРЕЖДЕНИЯ, АККУМУЛЯ-ТОРЫ СЛЕДУЕТ ЗАРЯДИТЬ И ИЗВЛЕЧЬ ИЗ ОТСЕКА.

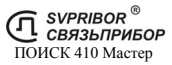

## УПРАВЛЕНИЕ ПРИБОРОМ

## *Принцип работы*

Трассо-дефектоискатель ПОИСК 410 Мастер является приемником сигнала, излучаемого подземной трассой. Работа может осуществляться в активном и в пассивном режиме.

В активном режиме поиска источником сигнала является генератор звуковой частоты, подключаемым к жиле искомого кабеля контактным или бесконтактным способом. Протекающий по кабелю переменный ток создает вокруг него магнитное поле, которое воздействует на датчики трассо-дефектоискателя.

Благодаря различной геометрии датчиков, исследуется топология поля и определяется положение кабеля относительно измерителя, глубина кабеля и сила протекающего тока.

Одновременная работа на двух частотах применяется для отыскания повреждений кабеля уникальными двухчастотными методами.

В пассивном режиме прибор анализирует сигнал, излучаемые силовыми кабелями, сетями радиотрансляции, а также широкополосный сигнал, переизлучаемый массивными металлическими коммуникациями.

#### *Элементы управления*

На верхней лицевой панели расположены:

- жидкокристаллический дисплей;
- кнопки регулировки усиления; навигация меню;
- кнопка автоматической установки усиления; выбор режима в меню;
- функциональная кнопка, выбор рабочей частоты в меню;

На нижней панели (под рукояткой) расположены:

- кнопка входа в меню из рабочего режима;
- кнопка включения и выключения прибора;
- разъем USB B;
- разъем для подключения наушников;
- разъем для подключения сетевого адаптера.

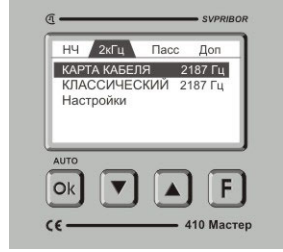

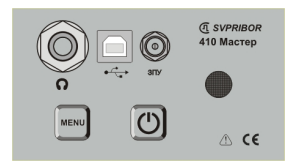

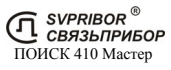

## *LCD дисплей*

Трассо-дефектоискатель ПОИСК 410 Мастер оснащается LCD дисплеем. При работе в условиях отрицательных температурах воздуха автоматически включается подогрев дисплея и следует учитывать снижение времени работы приемника. Чем ниже температура тем быстрее расходуется заряд аккумуляторов. При температуре -20°С время непрерывной работы приёмника снижается до 3 часов.

После включения приёмника, хранившегося при отрицательных температурах требуется несколько минут для обогрева дисплея.

#### *Меню*

Включите прибор кнопкой  $\Box$ . На дисплее сначала отобразится заводской номер прибора и его версия, а затем меню прибора.

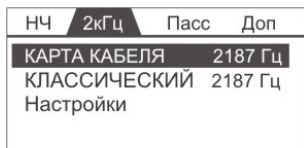

В верхней части отображаются рабочие частоты прибора. Переключение происходит нажатием кнопки **F**, Для каждой рабочей частоты набор пунктов меню изменяется.

**НЧ** – 273 Гц **2К – ВЧ** – 2 187,5 Гц **«ПАСС»** - пассивные режимы работы (без генератора) **«Доп»** - дополнительные возможности

Активный пункт отображается инверсно. Смена активного пункта производится нажатием кнопки  $\Box$  или  $\Box$ . Нужный режим выбирается нажатием кнопки **ОК** Выход в Меню из рабочего режима осуществляется нажатием кнопки

Последний пункт "Настройка" отображается при выборе любой частоты и содержит одинаковый набор пунктов необходимых для настройки прибора. Выход из меню "Настройка" осуществляется нажатием кнопки ини выбором пункта "Назад"

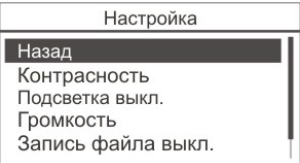

#### *« ☼ Яркость» (для OLED) «Контрасность» (для LCD версии)*

Для изменения яркости изображения войдите в пункт меню *«Яркость»* («**Контрасность**») и кнопками **(** или установите требуемую величину. Для выхода нажмите [Ok]

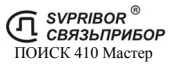

#### *« Громкость»*

Для изменения громкости звука, издаваемого встроенным излучателем или наушниками, войдите в пункт меню «Громкость» и кнопками новите требуемую величину. Для выхода нажмите .

Дополнительно наушники снабжены регулятором громкости.

#### *« Запись файла вкл/выкл »*

Для включения режима записи координат местоположения, глубины и сигнального тока в файл установите курсор на пункт меню *«Запись файла выкл».* Нажмите кнопку , пункт примет вид *«Запись файла вкл»* и запись в файл будет включена. В режиме *«Карта кабеля»* после измерения глубины данные будут добавлены в файл. Если данный прибор не оснащен приемником GPS либо он выключен, в файл будут сохранены только значение глубины и сигнального тока.

#### *« Новый файл»*

Измеренные данные сохраняются в файл. После выключения и последующего включения приемника запись в данный файл продолжается. Для удобства разделения измерений создайте новый файл. Теперь запись будет производиться в новый файл.

#### *« Очистить память»*

При необходимости очистить память от всех файлов с сохраненными измерениями, выберите пункт *«Очистить память»*. Далее согласитесь с удалением. Все файлы будут удалены из встроенной памяти приемника.

#### *« GPS вкл/выкл» (Опция)*

Для включения режима определения координат местоположения, установите курсор на пункт меню « GPS выкл», нажмите кнопку <sup>[Ok]</sup>, пункт примет вид *« GPS вкл»*. Приемник GPS будет включен.

Включение режима будет отображаться в режиме *«Карта Кабеля»* в верхней части дисплея:

GPS – приемник включен, но не готов определять координаты;

GPS – приемник включен, и готов определять координаты.

#### *« Связь с ПК »*

Для копирования файлов на персональный компьютер (ПК), подключите приемник к порту USB проводом USB - USB-B. Выберете пункт *«СВЯЗЬ С ПК»*. Трассоискатель будет автоматически определен на ПК как внешний накопитель, драйверы автоматически установятся при первом подключении. Прове-

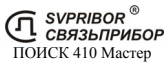

дите копирование файлов. Причем для ПК доступна только операция копирования файлов. Для удаления ненужных файлов выберите пункт меню *«Очистить память»*

#### *Уровень сигнала и усиление*

В процессе работы на дисплее отображается уровень сигнала и для удобства уровень представляется в трех видах: пиковый, текущий и усредненный (в режиме "Классический").

- 1. Полоса показывает текущий (мгновенный) уровень сигнала. Такое отображение схоже со стрелочным индикатором.
- 2. Черта над полосой–уровнем сохраняет предыдущий пиковый уровень сигнала. Для контроля изменений уровня сигнала наблюдайте за разницей между предыдущим и текущим уровнем.
- 3. Усредненный уровень сигнала отображается в цифровом виде. Эти показания не изменяются во время пауз в сигнале генератора и позволяют более точно определить уровень сигнала.

В режиме "Классический"

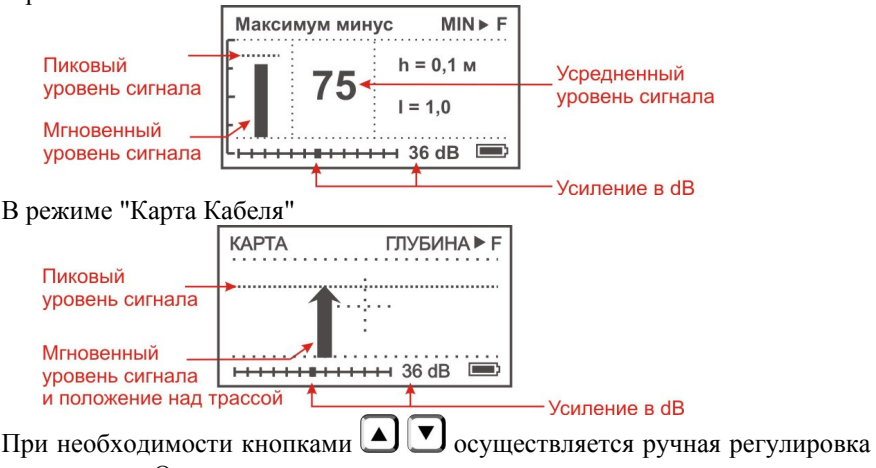

уровня сигнала. Оптимальная величина сигнала контролируется по стрелке (полоске), которая должна достигать верхней части экрана. Для автоматической

подстройки уровня сигнала нажмите кнопку  $\boxed{\textsf{ok}}$ .

При появлении надписи **«Перегрузка!»** необходимо уменьшить уровень сигнала.

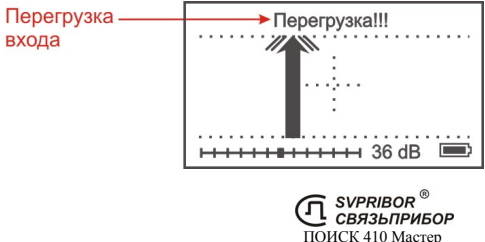

## *Определение координат (GPS опция)*

В ПОИСК410 Мастер встроен модуль ГЛОНАСС/GPS (опция), позволяющий определять координаты местоположения приемника. Включите режим *«GPS вкл\выкл»* в меню *«Настройка»*. Инициализация приемника ГЛОНАСС/GPS может происходить довольно продолжительное время (2-3 минуты), это связано с первоначальным определением местоположения. Также увеличение времени инициализации может быть связано с плохим приемом сигналов спутника, либо с их полным отсутствием.

Определение координат происходит в режиме *«Карта Кабеля»*<sup>3</sup> при измерении глубины.

В верхней части дисплея<sup>4</sup> значок GPS показывает, в каком состоянии находится приемник GPS:

**GPS -** режим GPS включен, но приемник не готов определять координаты.

**GPS -** приемник GPS готов определять координаты.

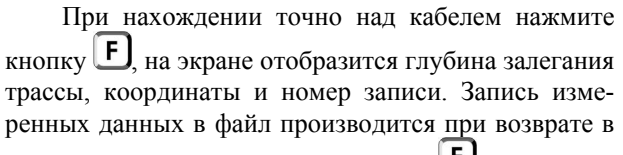

режим *«КАРТА КАБЕЛЯ»* - кнопкой .

Результаты определения местоположения записываются в файлы.

Одновременно записываются два файла:

\*.gpx – универсальный формат записи GPS треков. Файл открываются большинством широко распространенных программ просмотра карт (Google Earth,  $\dots$ )

\*.csv – текстовый файл с записями координат места, сигнального тока, глубины залегания, уровня сигнала. Файл открывается в любом текстовом редакторе, а также в MS Excel.

<sup>4</sup> После завершения автоподстройки и определения направления.

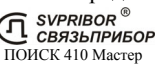

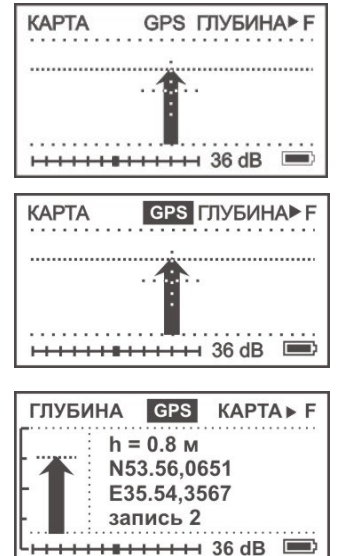

 $\overline{\phantom{a}}$ 

 $3$  Определение координат возможно только в режиме «КАРТА КАБЕЛЯ» (для частоты 2 187,5 Гц).

# ТРАССИРОВКА С ПРИМЕНЕНИЕМ ГЕНЕРАТОРА - «2кГц»

Перед выходом на трассу аккумуляторы следует заряжать с помощью сетевого адаптера, входящего в комплект. При снижении напряжения питания ниже допустимого прибор отключается.

#### *Преимущество работы с генератором:*

*1. сигнал генератора подается в определенный кабель (коммуникацию) и сигнал будет присутствовать только в данной коммуникации;* 

*2. сигнал, принимаемый приёмником, при правильном подключении будет стабилен и достаточен по уровню для поиска трассы;* 

## *Подключение генератора*

#### *контактное подключение к линии*

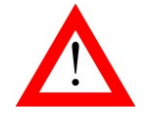

ПЕРЕД ПОДКЛЮЧЕНИЕМ ГЕНЕРАТОРА ИСПЫТУЕМЫЙ КАБЕЛЬ НЕОБХОДИМО СНЯТЬ С ПИТАНИЯ И ЗАМКНУТЬ НА «ЗЕМЛЮ» ДЛЯ СНЯТИЯ ЕМКОСТНОГО ЗАРЯДА.

Для поиска трассы выход генератора подключают одним выводом к жиле кабеля, другим - к штырю заземления. Штырь заземления относится на 10 - 20 м в сторону от трассы. Жилу кабеля на дальнем конце следует заземлить. В качестве заземлителей используется защитное заземление или штырь заземления.

На работающем кабеле генератор сигналов подключают к металлической оболочке, либо экрану кабеля.

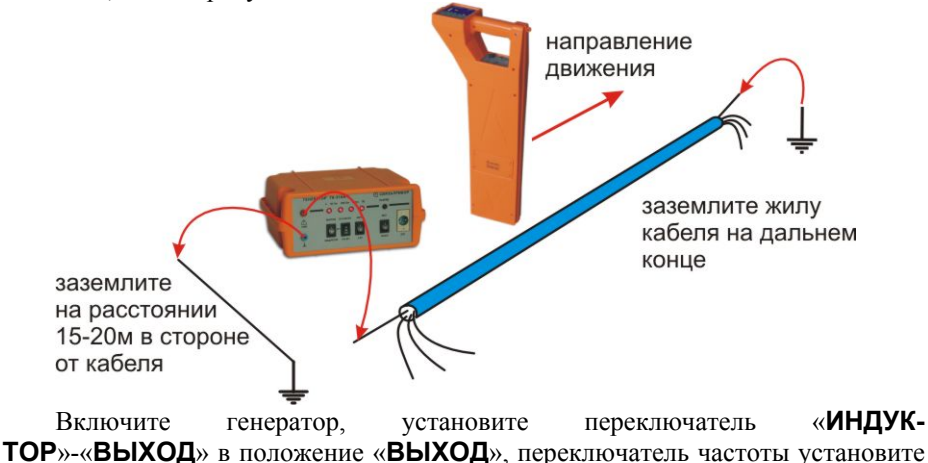

в положение «**ВЧ**» или «**ВЧ-ПАУЗА**», переключатель «**10Вт**»-«**2ВТ**» в положение «**10ВТ**».

При необходимости длительной работы от встроенного аккумулятора следует использовать режим «**2 ВТ**». В этом режиме выходная мощность автоматически поддерживается на уровне 2-3 Вт.

При работе в условиях значительных индустриальных помех рекомендуется использовать генератор в режиме характерного сигнала – переключатель в положении «**ВЧ-ПАУЗА**», характерная "пауза" очень хорошо слышна даже в условиях слабого сигнала и сильных помех.

В режиме согласования показания индикатора соответствуют сопротивлению нагрузки на частоте 2187,5 Гц. Согласование мощности происходит автоматически.

При отсутствии контакта с кабелем или сопротивлении нагрузки более 1000 Ом (режим холостого хода) показания индикатора сопротивления нагрузки устанавливаются в положение - «∞» и подается звуковой сигнал. При нагрузке более 1000 Ом генератор продолжает работу с максимальным напряжением на выходе.

По окончании работ необходимо сначала выключить питание генератора, затем отключить генератор от испытуемого кабеля.

При поиске трубопроводов либо защитных тросов генератор подключается одним проводом к трубопроводу (тросу), другим - к штырю заземления. Штырь заземления относится на расстояние не менее 15 - 20 м в сторону от трубопровода (троса). Поскольку изолирующее покрытие у трубопроводов и тросов отсутствует, дальность действия генератора оказывается небольшой и может изменяться от 0,02 до 5 км в зависимости от конкретных условий.

#### *бесконтактное подключение к линии*

При невозможности подключить генератор контактным способом (кабель недоступен, силовой кабель под напряжением, нет свободных пар на связном кабеле) подайте сигнал при помощи встроенного индуктора.

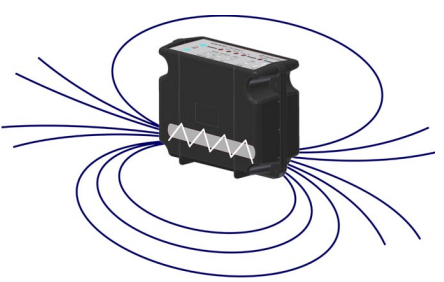

Встроенный индуктор излучает переменное магнитное поле, которое порождает ток в коммуникации (показано на рисунке). Поле, возбуждаемое током, контролируется трассоискателем.

При таком подключении мощность сигнала, принимаемого трассоискателем, будет значительно меньше, чем в случае гальванического подключения.

 $\widehat{\mathbf{\Omega}}$  SVPRIBOR  $^\circ$ <br>Связьприбор ПОИСК 410 Мастер

Включите генератор, установите переключатель «**ИНДУК-ТОР**»-«**ВЫХОД**» в положение «**ИНДУКТОР**» », переключатель частоты установите в положение «**ВЧ**» или «**ВЧ-ПАУЗА**». Для обеспечения длительной работы от аккумулятора генератор автоматически перейдет в режим «**2 ВТ**» независимо от положения переключателя «**10 ВТ**-**2 ВТ**».

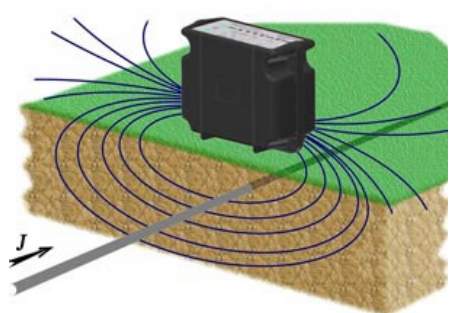

Установите генератор на земле перпендикулярно кабелю или трубе.

Расстояние между исследуемым кабелем и нижней частью генератора должно быть минимальным. Это особенно важно, если рядом находятся другие линии, поскольку сигнал будет индуцироваться и во всех близко расположенных металлических объектах.

Для передачи более мощного сигнала в кабель используйте индукционные клещи КИ-90<sup>5</sup> (в состав комплекта не входят).

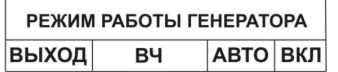

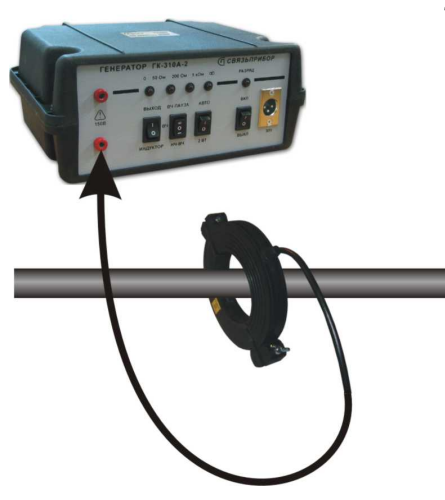

l

Клещи представляют собой индукционную катушку с разъемным магнитопроводом, который замыкается вокруг тестируемого кабеля.

При таком подключении достигается более высокий уровень сигнала в линии и значительно снижается влияние на соседние магистрали.

Застегните на кабеле индукционные клещи. Включите генератор, установите переключатель «**ИНДУК-ТОР**»-«**ВЫХОД**» в положение «**ВЫ-ХОД**», переключатель частоты установите в положение «**ВЧ**» или «**ВЧ-ПАУЗА**», переключатель «**10Вт**»-«**2ВТ**» в положение «**10ВТ**».

Такими способами бесконтактного подключения можно подать сигнал в силовой кабель с напряжением до 10 кВ без отключения.

<sup>5</sup> Индукционные клещи КИ-90 в комплект стандартной поставки не входят.

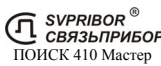

## *Работа с приёмником*

Включите приемник кнопкой  $\Box$  Выберете кнопкой  $\boxed{\phantom{.}\mathbf{F}}$  рабочую частоту *«2кГц»* - 2187 Гц.

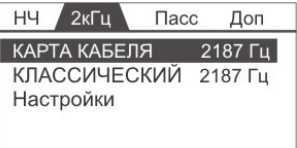

## *«КАРТА КАБЕЛЯ»*

Кнопками выберете пункт *«КАРТА КАБЕЛЯ»* и нажмите . Режим **«***КАРТА КАБЕЛЯ»* предназначен для быстрого и удобного ориенти-

рования пользователя. Он объединяет все инновационные методы поиска трасс:

- определение расположения кабеля относительно измерителя
- точная локализация трассы
- определение кабеля "*по направлению"* тока
- определение глубины залегания
- определение координат места положения
- запись в файл результатов измерений Рабочая частота режима 2187,5 Гц.

После выбора режима прибор проводит автоматические настройки, после чего на экране появляется "карта кабеля" без установленного "направления" тока. Уровень сигнала представляет собой полосу.

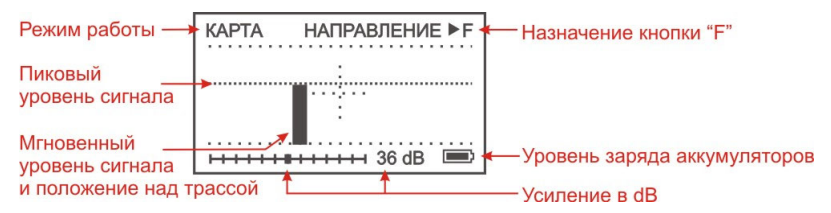

Встаньте с приемником над трассой в направление движения от генератора к дальнему концу кабеля. Нажав кнопку  $E$ , зафиксируйте направление. Уровень сигнала примет вид стрелки.

Подробное описание отображения уровня сигнала дано в пункте *"Уровень сигнала и усиление"*.

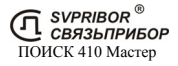

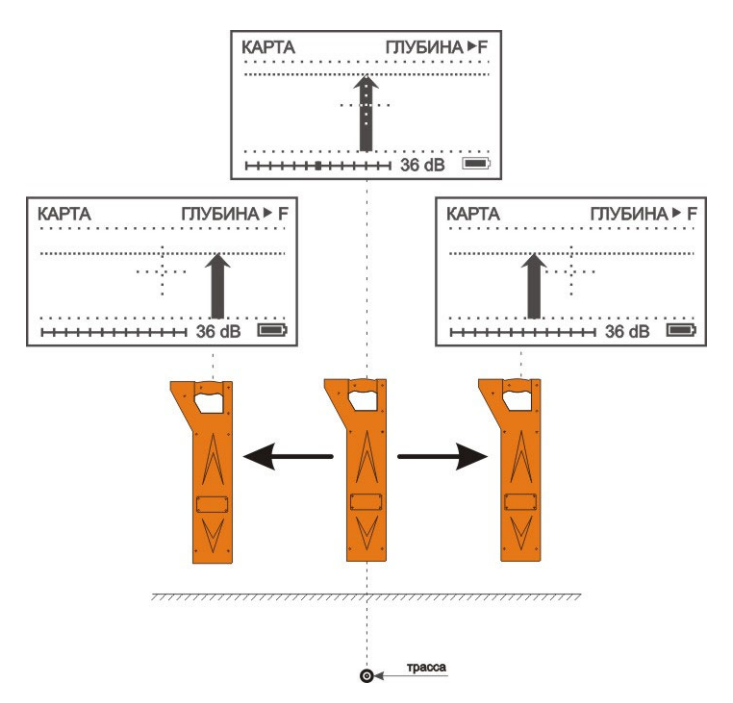

Положение стрелки на дисплее показывает расположение измерителя относительно кабеля. Длина стрелки пропорциональна уровню сигнала.

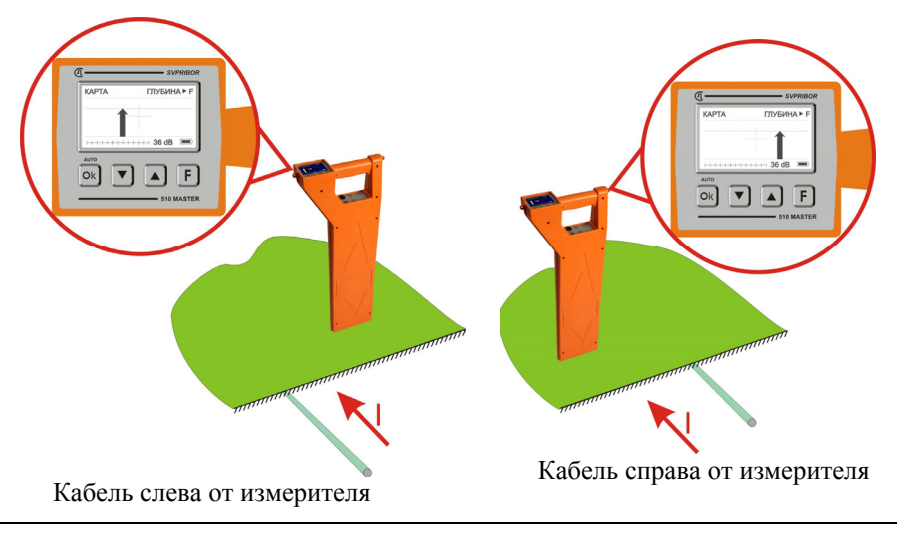

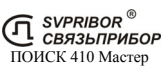

По направлению стрелки можно отличить «свой» кабель от «чужого», поскольку направления тока в «своем» кабеле противоположно возвратным токам, протекающим по чужим коммуникациям:

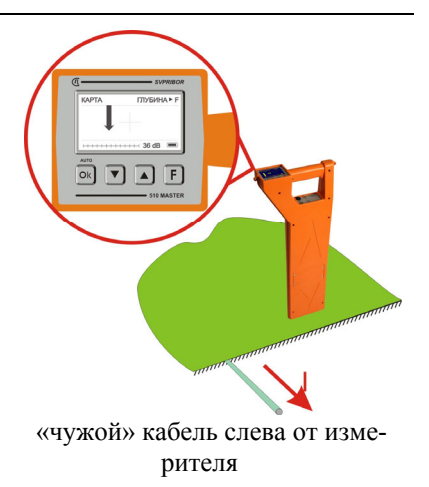

БЛИЗЛЕЖАЩИЕ КОММУНИКАЦИИ МОГУТ ЗНАЧИТЕЛЬНО ИСКАЖАТЬ ПОКАЗАНИЯ РАСПОЛОЖЕНИЯ «СВОЕЙ» КОММУНИКАЦИИ.

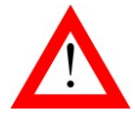

 - ПОИСК С КОНТРОЛЕМ НАПРАВЛЕНИЯ, А ТАКЖЕ ИЗМЕ-РЕНИЕ ГЛУБИНЫ НЕВОЗМОЖЕНО:

- ПРИ НЕДОСТАТОЧНОМ УРОВНЕ СИГНАЛА, НАПРИ-МЕР ПРИ НЕПРАВИЛЬНОМ ОРИЕНТИРОВАНИИ ПРИ-ЁМНИКА НАД ТРАССОЙ,
- А ТАКЖЕ ПРИ ВЫСОКОМ УРОВНЕ ПОМЕХ

В сложных случаях когда при трассиировке стрелка-индикатор не правильно отображает положение, дергается, глубина отображается не правильно следует воспользоваться режимом "КЛАССИЧЕСКИЙ" и более детально обследовать данный участок.

Скорее всего на данном участке присутствуют другие коммуникации с высоким уровнем перенаведенного сигнала.

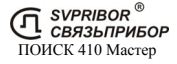

#### *Определение и запись глубины залегания и координат места:*

При нахождении точно над кабелем F, нажмите кнопку

В соответствии с включением *«Запись файла»* и *«GPS»* в меню *«Настройка»*, на экране могут быть показаны: глубина залегания кабеля, значение сигнального тока, координаты места и номер записи.

Запись измеренных данных в файл и возврат в режим *«Карта Кабеля»* осуществляется кнопкой  $E$ 

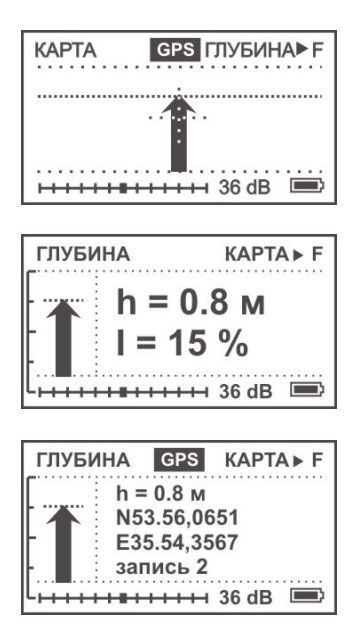

Для получения правильных показаний глубины и значения сигнального тока прибор необходимо расположить точно над трассой, приемник расположить вертикально и под прямым углом к линии. Установите уровень сигнала так, чтобы обеспечить не менее 60-80 единиц на шкале прибора.

*Измерения осуществляются от нижней части прибора до центра трубы или кабеля.* 

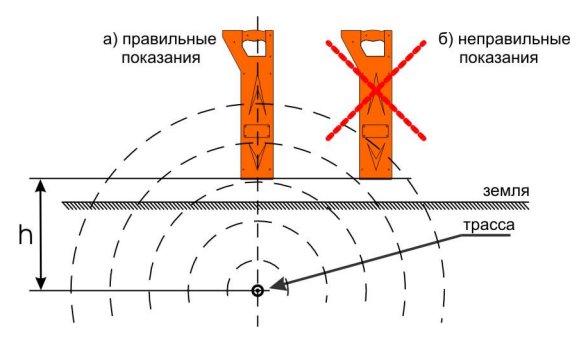

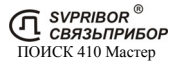

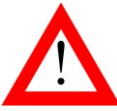

#### БЛИЗЛЕЖАЩИЕ КОММУНИКАЦИИ МОГУТ ЗНАЧИТЕЛЬ-НО ИСКАЖАТЬ ЗНАЧЕНИЕ ГЛУБИНЫ ИЛИ ТОКА.

Не проводите измерение глубины залегания коммуникации вблизи поворотов, отводов или тройников. Отступите, по крайней мере, 5 м от поворота или отвода для получения максимальной точности.

Измерение глубины залегания коммуникации будут неточными при наличии сильных помех или в том случае, когда сигнал генератора распространяется и на близлежащую коммуникацию.

Если сигнал генератора подан на коммуникацию индукционным способом, то генератор должен быть расположен, по крайней мере, на расстоянии 40 м от точки измерения глубины залегания линии.

#### *Поиск трассы в местах схождения коммуникаций*

Расположите приемник над «своим» кабелем, зафиксируйте направление сигнала. При переходе на соседнюю коммуникацию раздастся звуковой сигнал и стрелка поменяет направление.

Если Вы не знаете, где «свой кабель», то выберите любой кабель и зафиксируйте направление. Если это «свой» кабель, то все остальные будут вызывать смену направления. Если это «чужой» кабель, то только сигнал от «своего» кабеля вызовет смену направления.

*Примечание:* При низком уровне сигнала стрелка указывающая направление, начнет мигать. Если в течение 30 секунд уровень сигнала не возрастет, то заданное направление будет потеряно, при этом индикатор уровня сигнала примет вид полосы. В таком случае необходимо вновь зафиксировать направление.

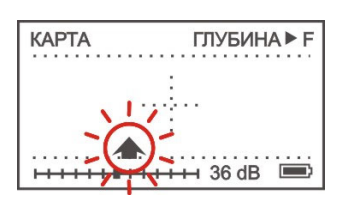

Ситуации когда уровень усиления устанавливается на уровне 64-70Дб означает, что в искомой коммуникации не создается ток достаточный для трассировки. Соответственно подключение генератора сделано неверно либо рабочая частота низкая для данного случая. Попробуйте другие способы подключения генератора либо увеличьте рабочую частоту.

В сложных случаях когда при трассиировке стрелка-индикатор не правильно отображает положение, дергается, глубина отображается не правильно следует воспользоваться режимом "КЛАССИЧЕСКИЙ" и более детально обследовать данный участок. Скорее всего на данном участке присутствуют другие коммуникации с высоким уровнем перенаведенного сигнала.

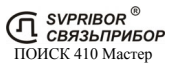

## *«КЛАССИЧЕСКИЙ»*

В меню выберите частоту «2 $K$ » - 2187 Гц, нажав  $\boxed{F}$ , и кнопками  $\boxed{\blacktriangle}$ выберите пункт «КЛАССИЧЕСКИЙ» и нажмите <sup>[Ok]</sup>

Традиционный способ поиска трасс по максимальному и минимальному уровню сигнала на частоте 2187,5 кГц. В этом режиме приемник повторяет классические трассоискатели с внешней антенной.

После выбора режима дождитесь окончания автонастройки прибора:

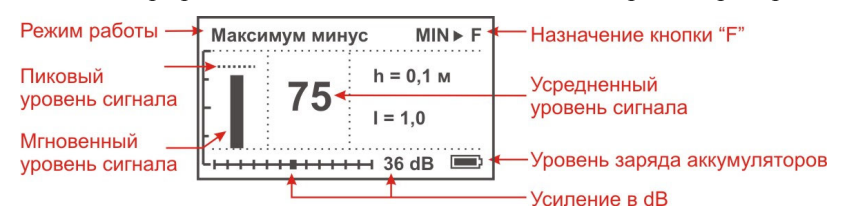

## *РЕЖИМЫ ПОИСКА*

Приемник позволяет проводить поиск трасс тремя режимами: «По максимуму», «По максимуму - », «По минимуму». Переключение осуществляется нажатием кнопки .

**Режим «Максимум - »**: Этот режим у некоторых производителей называется "Узкий максимум". Положение кабеля определяется по максимальному уровню сигнала. Этот режим имеет выраженный максимум над центром кабеля, и нулевой уровень сигнала при удалении от центра кабеля на расстояние примерно равное глубине залегания. Это позволяет точно определять положение кабеля. Измерения сопровождаются непрерывным контролем глубины и силы тока. В режиме используется математическая обработка сигналов от двух горизонтальных антенн.

**Режим «Максимум»**: положение кабеля определяется по максимальному уровню сигнала. Измерения сопровождаются непрерывным контролем глубины и силы тока. По величине тока можно отличить свой кабель от чужого: в соседних коммуникациях величина тока меньше, чем в кабеле, подключенном к генератору.

**Режим «Минимум»**: положение кабеля определяется по минимальному уровню сигнала. Этот режим имеет ярко выраженный минимум сигнала над центром кабеля.

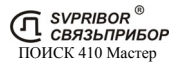

Для уточнения положения трассы включите поиск *«По минимуму»*, нажав  $\Box$  Минимальный уровень сигнала соответствует точному положению над трассой. Возврат в режим  $\langle K \rangle$  *максимуму*» кнопкой  $\mathbf{F}$ 

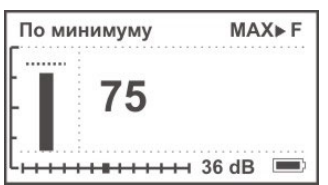

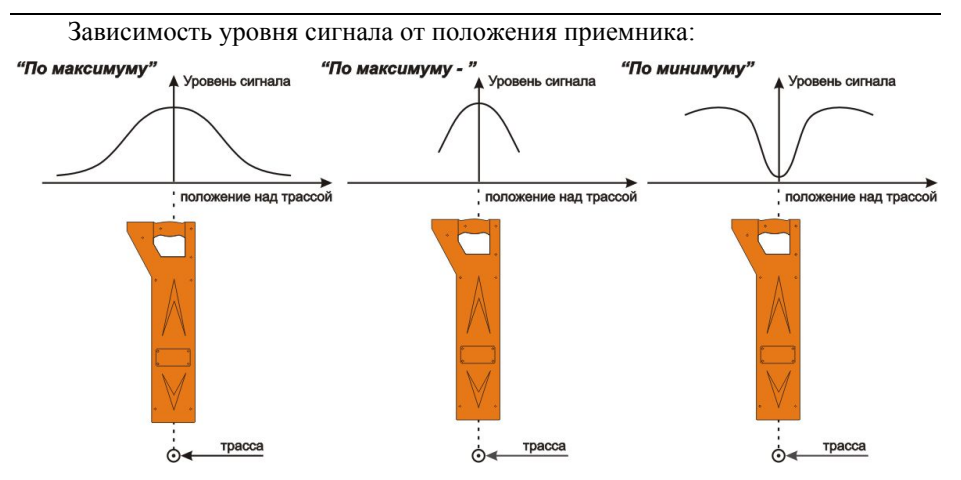

## ТРАССИРОВКА БЕЗ ПРИМЕНЕНИЯ ГЕНЕРАТОРА - **«ПАСС»**

Включите приемник кнопкой  $\omega$ . Выберете кнопкой  $\mathsf{F}$  пассивный режим работы без применения генератора - *«ПАСС»*.

## *«КАРТА ЭНЕРГО»*

Кнопками **• Выберете пункт «***КАРТА ЭНЕРГО***»** и нажмите <sup>[Ok]</sup>

Режим **«***КАРТА ЭНЕРГО»* предназначен для быстрого и удобного ориентирования пользователя над трассой энергетических кабелей. Он объединяет все инновационные методы поиска трасс:

- определение расположения кабеля относительно измерителя;
- точная локализация трассы;
- определение глубины залегания.

Рабочая частота режима 50 Гц.

После выбора режима прибор проводит автоматические настройки, после чего на экране появляется уровень сигнала с примерным расположением источника сигнала.

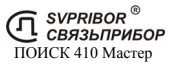

Положение стрелки на дисплее показывает расположение кабеля относительно измерителя. Когда стрелка совпадает с перекрестьем, кабель находится точно под измерителем. Длина стрелки пропорциональна величине сигнала.

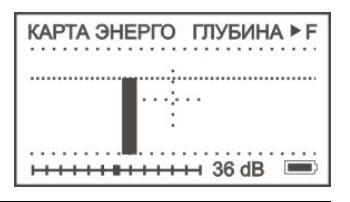

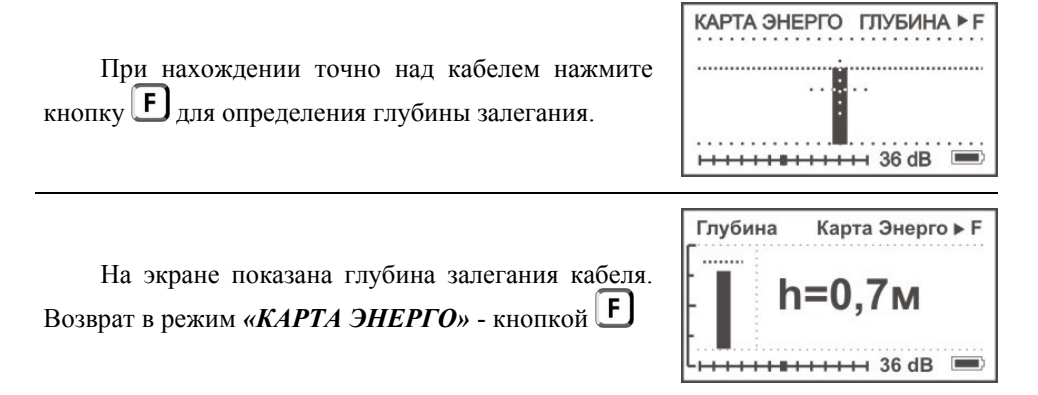

*«КЛАССИЧЕСКИЙ ЭНЕРГО»* 

Кнопками выберете пункт *«КЛАССИЧЕСКИЙ ЭНЕРГО»* и нажмите <sup>[Ok]</sup>

Традиционный способ поиска трасс по максимальному и минимальному уровню сигнала на частоте 50 Гц.

Режим полностью повторяет режим *«КЛАССИЧЕСКИЙ»* и также позволяет проводить поиск в режиме **«Максимум», «Максимум-», «Минимум».** 

Применение режима **«Максимум-»** для поиска подземных энергетических кабелей позволяет исключить влияние воздушных линий электропередач.

Подробное описание режимов поиска дано выше в описании режима *«КЛАССИЧЕСКИЙ»* и *«РЕЖИМЫ ПОИСКА»*.

## *«50 Гц»*

Кнопками **(△)** • выберете пункт «50 *Гц*» и нажмите <sup>[ok]</sup>

Режим позволяет проводить трассировку силовых кабелей с током промышленной частоты 50 Гц без применения генератора.

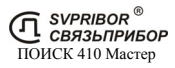

После выбора режима, на дисплее отображается уровень сигнала на частоте 50 Гц.

Приемник позволяет проводить поиск трасс в двух режимах: «По максимуму» и «По минимуму». Переключение осуществляется нажатием кнопки .

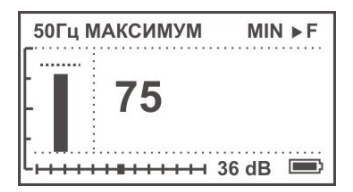

Подробное описание режимов поиска дано выше в описании режима *«КЛАССИЧЕСКИЙ»* и *«РЕЖИМЫ ПОИСКА»*.

*«100 Гц»* 

Кнопками **■ Выберете пункт «100 Ги»** и нажмите <sup>[Ok]</sup>

Режим позволяет проводить трассировку труб с токами катодной защиты (некоторых типов) с частотой 100 Гц без применения генератора.

Приемник позволяет проводить поиск трасс в двух режимах: «По макси-

муму» и «По минимуму». Переключение осуществляется нажатием кнопки  $\mathsf{F}$ Подробное описание режимов поиска дано выше в описании режима

*«КЛАССИЧЕСКИЙ»* и *«РЕЖИМЫ ПОИСКА»*.

## *«СПЕКТР»*

Это основной режим для проведения обследования местности. Подземные коммуникации переизлучают наведенные сигналы и могут быть обнаружены по этим излучения. Источниками сигналов для поиска могут быть силовые кабели с током промышленной частоты, сети радиотрансляции, массивных металлические коммуникации, а также коммуникации, имеющие металлическую оболочку (трубопроводы, тросы и т.п.).

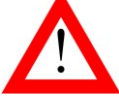

РЕЖИМ *«СПЕКТР»* **НЕ** ВО ВСЕХ СЛУЧАЯХ ПОЗВОЛЯЕТ ОТЫСКАТЬ СКРЫТЫЕ КОММУНИКАЦИИ!

Кнопками **■ Выберете пункт** *«СПЕКТР»* и нажмите <sup>[9k]</sup>. На дисплее отображается спектр широкополосного сигнала в диапазоне  $10 \div 26000$  Гц (*«Широкий»*) или спектр промышленных частот 10 500 Гц (*«Энерго»*).

С выводом на звуковой излучатель или наушники звукового сигнала со спектром всего принимаемого диапазона. Данная особенность помогает по характеру излучения определить источник. Рекомендуется использовать наушники при работе в этом режиме.

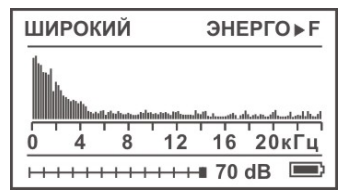

Подземные коммуникации обычно переизлучают радиосигнал в области частот 3-30 кГц.

При поиске таких коммуникаций обращайте внимание на небольшие увеличения уровней на спектре, т.к. излучения могут быть очень маленькими.

Самые мощные излучения дают силовые кабели с токами промышленной частоты 50Гц. Их поиск как правило проходит успешно. Обычно в спектре присутствуют гармоники, которые зависят от нагрузки. Часто присутствуют сильные нечетные гармоники на частоте 150, 250 Гц… и т.д.

Для переключения диапазона *«Широкий» /* **«***Энерго***»** нажмите кнопку .

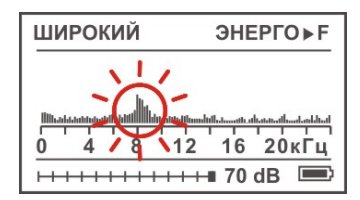

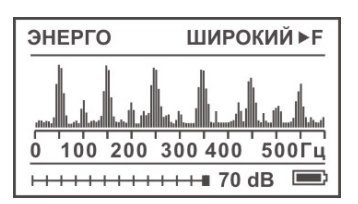

## *ДОПОЛНИТЕЛЬНЫЕ РЕЖИМЫ - «ДОП»*

Включите приемник кнопкой  $\Box$  Выберете кнопкой  $\Box$  дополнительное меню - *«ДОП»*.

*«ЛИС 26 кГц»* 

l

Кнопками  $\Box$  Быберете пункт «*ЛИС 26 кГи»* и нажмите  $\Box$ 

Режим предназначен для работы приемника с генератором сигнала «ЛИС». Рабочая частота 26 250 Гц и максимальная мощность сигнала 1 Вт позволяют отыскивать кабель на расстоянии 1-2 км. Малые размеры генератора позволяют подключать и закрывать его внутри распределительных шкафов. Также возможно подключение генератора «ЛИС» к цепям с напряжением  $\sim$ 220 В, что позволяет проводить трассировку электрокабелей без их отключения.

Данный генератор не входит в комплект и приобретается отдельно.

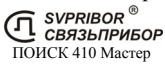

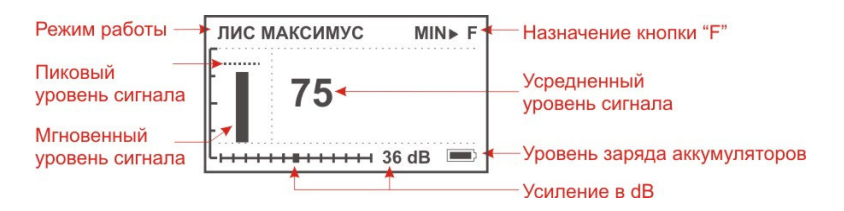

После выбора режима, на дисплее отображается уровень сигнала. Первоначально приемник находится в режиме работы «по максимуму» - *«ЛИС максимум»*: положение кабеля определяется по максимальному уровню сигнала.

Для уточнения положения трассы включите поиск «По минимуму» - «ЛИС минимум», нажав **FJ**. Минимальный уровень сигнала соответствует точному положению над трассой. Возврат в режим «По максимуму» кнопкой  $E$ 

## *«СВОЯ ЧАСТОТА»*

Режим предназначен для работы приемника с генератором сигнала с частотой отличной от 26 250 Гц, 6 562,5 Гц, 2 187,5 Гц или 273,5 Гц.

Кнопками выберете пункт *«СВОЯ ЧАСТОТА»* и нажмите .

После выбора режима, на дисплее отображается уровень сигнала на частоте указанной в верхней строке.

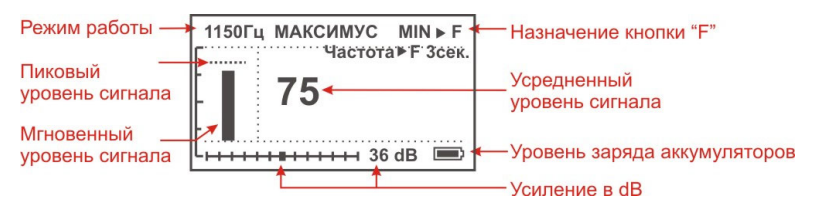

Режим позволяет выбрать частоту принимаемого сигнала от 200 Гц до 26 000 Гц. Для изменения частоты нажмите  $\mathbf{F}$  и удерживайте примерно 3 секунды. Кнопками  $\Box$  или  $\Box$  установите необходимое значение разряда, переместитесь на следующий разряд, нажав  $\boxed{F}$ . Для сохранения новой частоты сигнала и возврата нажмите кнопку .

Теперь режим позволяет проводить трассировку на установленной частоте.

Приемник позволяет проводить поиск трасс в двух режимах: «По макси-

муму» и «По минимуму». Переключение осуществляется нажатием кнопки .

Подробное описание режимов поиска дано выше в описании режима *«КЛАССИЧЕСКИЙ»* и *«РЕЖИМЫ ПОИСКА»*.

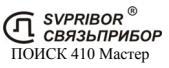

## *«ФАЗА»*

Описание режима *«ФАЗА»* дано ниже, в разделе «ПОИСК ПОВРЕЖДЕ-НИЙ»

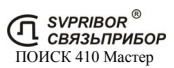

## *ОБСЛЕДОВАНИЕ МЕСТНОСТИ*

#### *Обследование без применения генератора*

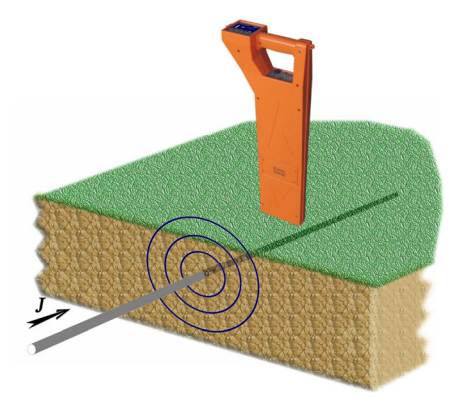

Для точного определения направления залегания трассы поверните приемник из положения максимального сигнала в положение минимального сигнала. В этом случае приемник будет расположен вдоль трассы и укажет ее направление.

Это правило работает как при пассивном поиске без применения генератора, так и при активном поиске с применением генератора.

В первую очередь местность исследуют в пассивном режиме (без генератора) в режиме *«СПЕКТР»* или *«50 Гц»*. Подземные коммуникации ищут и локализуют по максимуму сигнала трассоискателя. Сигнал максимален, когда прибор расположен точно над объектом и перпендикулярно направлению залегания трассы.

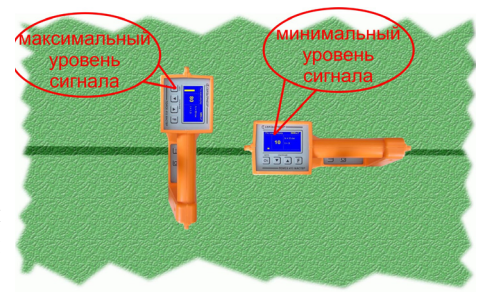

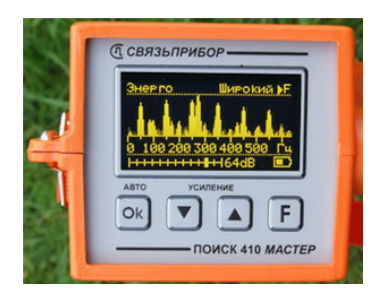

Нагруженные силовые кабели излучают заметный сигнал в области промышленной частоты 50Гц. На спектре помимо сигнала 50Гц видны характерные нечетные гармоники (50-150-250… Гц).

Ненагруженные кабели и трубы переизлучают как промышленные частоты, так и частоты 9-16 кГц в широком спектре частот.

Отображение спектра сопровождается «живым» звуковым сигналом со спектром всего принимаемого диапазона. Это позволяет ориентироваться и по тембровой окраске сигнала.

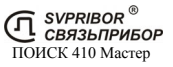

#### *Обследование с помощью встроенного индуктора*

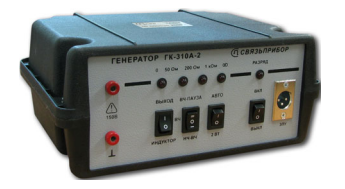

Индуктор расположен в нижнем отсеке корпуса. Генератор следует ставить на землю в вертикальном положении, как показано на рисунке (не вынимая из сумки).

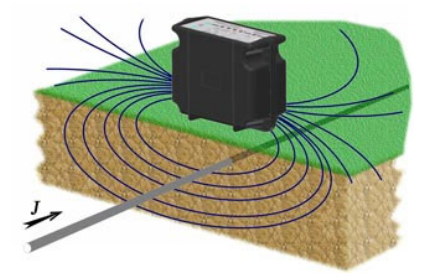

На приемнике установите режим *«КЛАССИЧЕСКИЙ»* и установите усиление на максимум. Приемник расположите на расстоянии не менее 40 м от генератора, чтобы сигнал излучения генератора был не слышен.

Начните обследование территории, одновременно перемещая приемник и генератор перпендикулярно возможному расположению коммуникаций, как показано на рисунке, например, вокруг здания.

Генератор ГК-310А-2 оснащен встроенным аккумулятором и индуктором. Специальная сумка для переноса генератора и позволяет перемещать его в любую точку обследуемой территории.

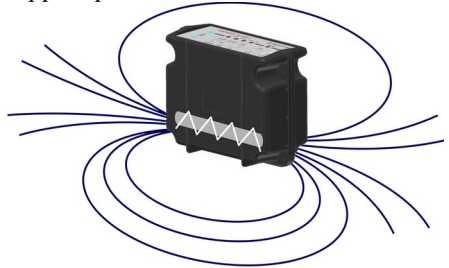

Установите генератор на земле перпендикулярно кабелю или трубе. Включите режим *«Индуктор»* и *«ВЧ-Пауза»*, при этом встроенный индуктор излучает переменное магнитное поле, которое порождает ток в коммуникации (показано на рисунке). Поле, возбуждаемое током контролируется трассоискателем.

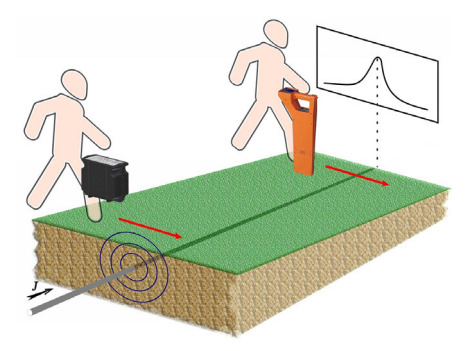

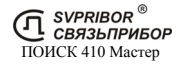

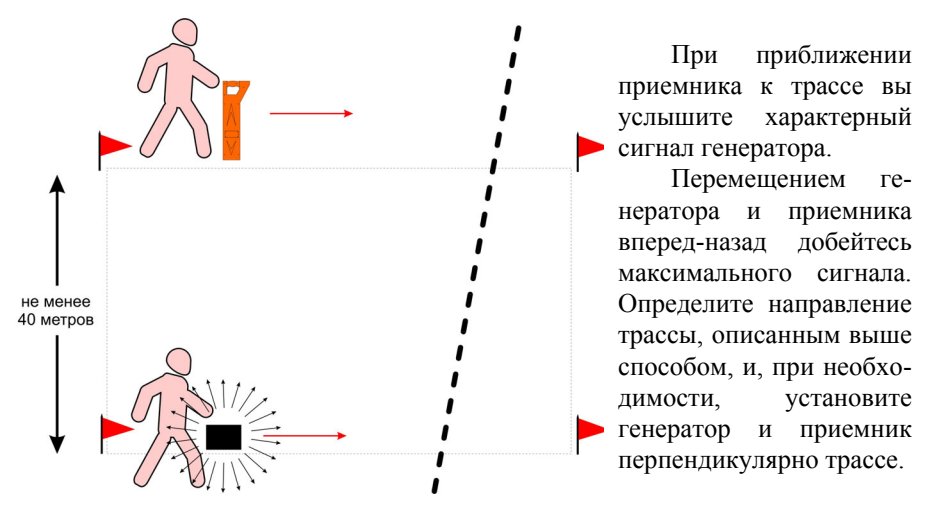

Теперь, когда известно расположение подземной коммуникации, используя режим *«КАРТА КАБЕЛЯ»* или *«КЛАССИЧЕСКИЙ»* проведите детальную трассировку коммуникации внутри исследуемой территории.

Проведите обследование территории по всем границам участка.

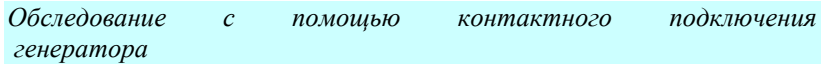

Этот вариант удобен, когда есть возможность подключиться к какому-либо кабелю, выходящему из здания. Генератор необходимо одним проводом подключить к жиле кабеля, а другим к заземлению. При этом возвратный ток течет к генератору через соседние заземленные коммуникации, выходящие из здания. Таким образом, трассоискатель по наведенному сигналу локализует все заземленные коммуникации, выходящие из здания.

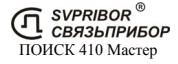

## ПОИСК ПОВРЕЖДЕНИЙ<sup>7</sup>

Повреждения изоляции кабеля можно разделить на 3 группы:

Короткое замыкание (КЗ) на землю. Такое повреждение лучше всего искать на низкой частоте в режиме *« НЧ-ВЧ»*. Место повреждения определяется по резкому спаданию сигнала. Если сигнал на низкой частоте слишком слабый, следует включить режим *«КЛАССИЧЕСКИЙ»* и определить место повреждения по резкому спаданию тока.

Повреждения с переходным сопротивлением в несколько кОм. При повреждениях порядка 1 кОм и выше ток утечки слабо различим на фоне тока через емкость кабеля на землю. Для поиска таких утечек применяют специальные методы *« НЧ-ВЧ»* и *« ФАЗА»* (а также контактный метод). Следует помнить, что чувствительность специальных методов *« НЧ-ВЧ»* и *« ФАЗА»* повышается на дальнем от генератора конце кабеля.

Повреждения с переходным сопротивлением 10 кОм и выше. Такие повреждения надежно отыскиваются только контактным методом.

#### *«НЧ-ВЧ»*

l

Режим предназначен для поиска повреждений изоляции городских связевых кабелей и др. Повреждение обязательно должно иметь утечку на землю (грунт).

Традиционно такие повреждения ищут по резкому уменьшению сигнала. При этом величина сигнала может меняться по различным причинам: положение измерителя, глубина залегания кабеля, наличие бетонных плит, газовые коммуникации, и т.д. Для отыскания повреждения необходимо очень тщательно контролировать уровень сигнала, непрерывно двигаясь вдоль трассы. Поэтому таким методом можно обнаружить лишь низкоомные повреждения менее 1 кОм.

Режим *«НЧ-ВЧ»* использует двухчастотный метод. Амплитуды сигналов близки. Поскольку глубина залегания и условия прохождения трассы влияет на сигналы одинаково, их соотношение остается постоянным. Оно не зависит от положения измерителя и сохраняется при движении вдоль трассы.

В отсутствие повреждения впереди на трассе соотношение находится на уровне 36 дБ и выше. Если впереди на трассе заметное повреждение, которое хорошо «видит» прибор, то соотношение сигналов становится менее 30 дБ. При прохождении повреждения соотношение сигналов возвращается к уровню 36 дБ и выше – см. рисунок.

<sup>7</sup> Поиск повреждений бесконтактными методами жил силовых кабелей типа АСБ и др. имеющих металлическую броню возможен, только если повреждение сквозное и имеет утечку на землю (грунт)!

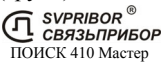

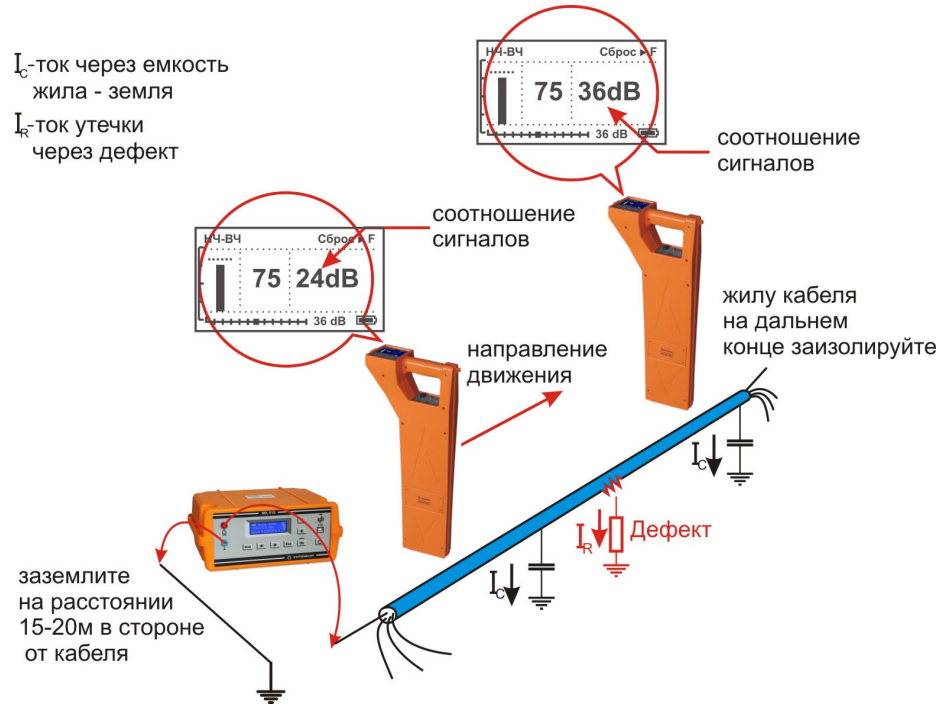

Метод замечателен тем, что нет необходимости постоянно двигаться вдоль трассы, контролируя сигнал. Можно обойти труднодоступное место. Если при возвращении на трассу соотношение сигналов не изменилось, значит, на пройденном участке нет повреждений. Так можно быстро отыскать участок с повреждением.

Локализация повреждения проводится в направлении от генератора к дальнему концу кабеля. Чем меньше расстояние до конца кабеля, тем выше чувствительность метода.

Генератор подключите к кабелю в соответствии с рисунком, выберете режим работы *«НЧ-ВЧ»*. Мощность установите на максимум. В процессе работы его всегда можно будет уменьшить.

Приемник расположите в месте примерного прохождения кабеля. Включите приемник, выберете частоту «*НЧ»*, нажав **F**, Выберете пункт «НЧ-ВЧ», кнопками  $\Box$  или  $\Box$  и подтвердите выбор, нажав  $\Box$  После выбора режима дождитесь окончания автонастройки прибора:

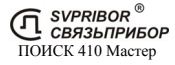

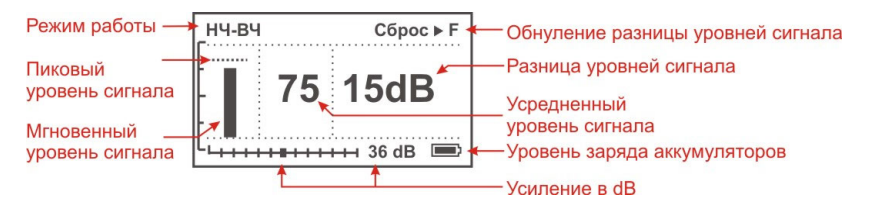

По максимальному уровню сигнала найдите точное положение кабеля. Значение dB на дисплее покажет, есть ли повреждение, 36dB – нет повреждения, меньше – есть. При движении вдоль исправного участка кабеля (трубы) значение будет неизменно, при прохождении места повреждения значение в dB уменьшится. Уменьшение более 4-5dB стоит расценивать как наличие повреждения. Чем более низкое значение достигнуто, тем более низкоомное повреждение присутствует.

#### *«ФАЗА»*

Режим для поиска повреждений изоляции связевых зоновых кабелей и др. Повреждение обязательно должно иметь утечку на землю (грунт).

Традиционно поиск таких повреждений проводят контактным методом. Это эффективный, но трудоемкий метод т.к. нельзя пропускать труднодоступные участки. Если место дефекта хотя бы приблизительно неизвестно, требуется обследовать весь кабель.

Для облегчения работы измерителя при дефектах до 10 кОм можно использовать быстрый бесконтактный поиск *« Фаза»*.

Режим *« Фаза»* использует двухчастотный фазовый метод. Генератор в режиме *«ВЧ»* или *«ВЧ-ПАУЗА»* посылает в линию сигнал сразу на двух частотах. После прохождения повреждения фаза сигнала изменяется.

Метод замечателен тем, что нет необходимости постоянно двигаться вдоль трассы, контролируя сигнал. Можно обойти труднодоступное место. Если при возвращении на трассу фаза не изменилась, значит, на пройденном участке нет повреждений. Так можно быстро отыскать участок с повреждением.

Локализация повреждения проводится в направлении от генератора к дальнему концу кабеля. Чем меньше расстояние до конца кабеля, тем выше чувствительность метода. Для уверенной локализации повреждения необходимо зафиксировать изменение фазы не менее 4-5º. Это позволяет отыскивать следующие повреждения:

до 2 кОм на расстоянии не более 10 км до конца кабеля;

до 5 кОм на расстоянии не более 4 км до конца кабеля;

до 10 кОм на расстоянии не более 2 км до конца кабеля.

В городских условиях метод не применим: кабель проходит вблизи различных коммуникаций, которые сильно искажают фазу сигнала.

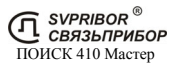

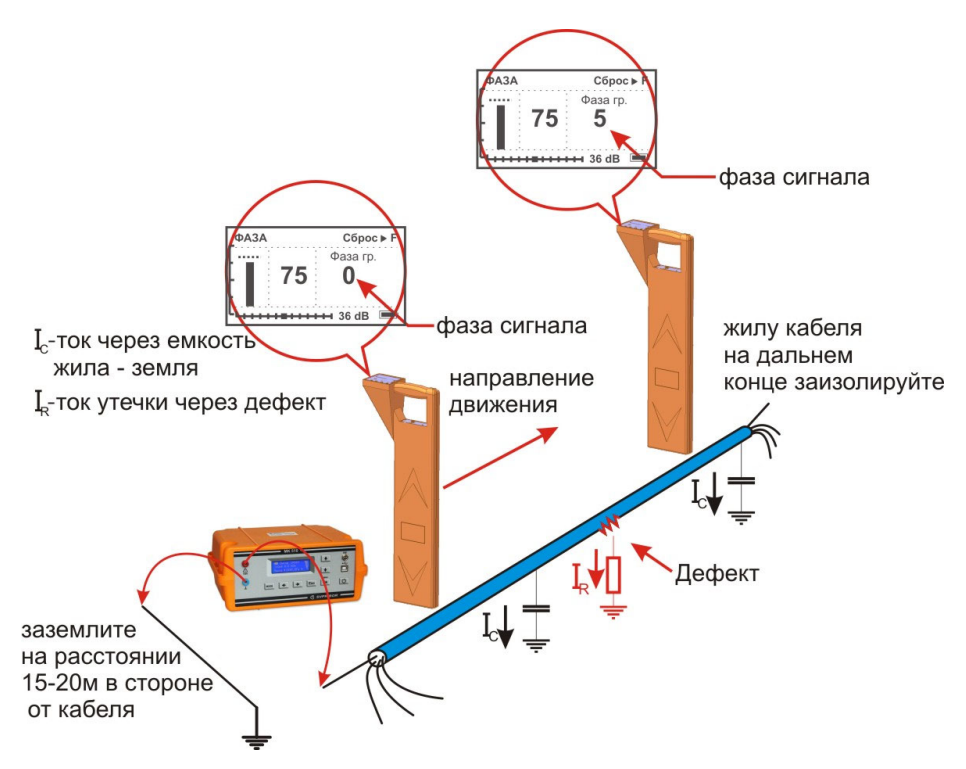

Генератор подключите к кабелю в соответствии с рисунком, выберете режим работы *«ВЧ»* или *«ВЧ-ПАУЗА»*. Мощность установите на максимум. В процессе работы его всегда можно будет уменьшить.

Приемник расположите в месте примерного прохождения кабеля. Включите приемник, выберете вкладку *«Доп.»*, нажав  $\boxed{F}$ . Выберете пункт *«* $\frac{1}{F}$  *Фаза»* кнопками  $\Box$  или  $\Box$ . Подтвердите выбор, нажав  $\Box$  Дождитесь окончания автонастройки прибора:

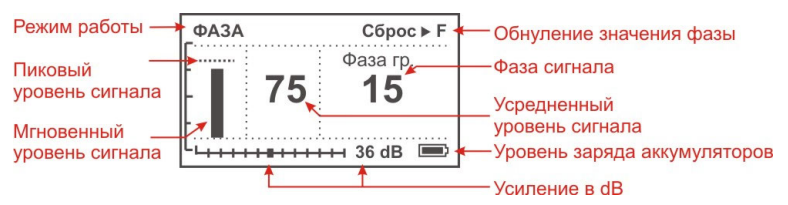

По максимальному уровню сигнала найдите точное положение кабеля. Обнулите фазу сигнала, нажав **FJ**. Показания фазы, как правило, колеблются вокруг реального значения. Т.е. нужно оценивать среднее значение. При движении вдоль трассы исправного кабеля (трубы) значение фазы будет близко к **«0»**

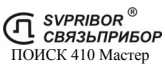

и при удалении от места подключения генератора на несколько сотен метров значение может плавно изменится на 1-5 градусов, это не является признаком наличия повреждения. Для удобства работы значение можно обнулять (точно нал кабелем), нажав  $\boxed{F}$ . При приближении к месту повреждения значение начнет возрастать на 0,5-1 градус на метр, отметьте эту точку. После прохождения места повреждения рост показаний прекратится, отметьте эту точку. Повреждение (если оно единичное) находится в центре этого участка.

Увеличение фазы сигнала более 4-5º стоит расценивать как наличие повреждения. Чем выше достигнуто значение фазы, тем более низкоомное повреждение присутствует.

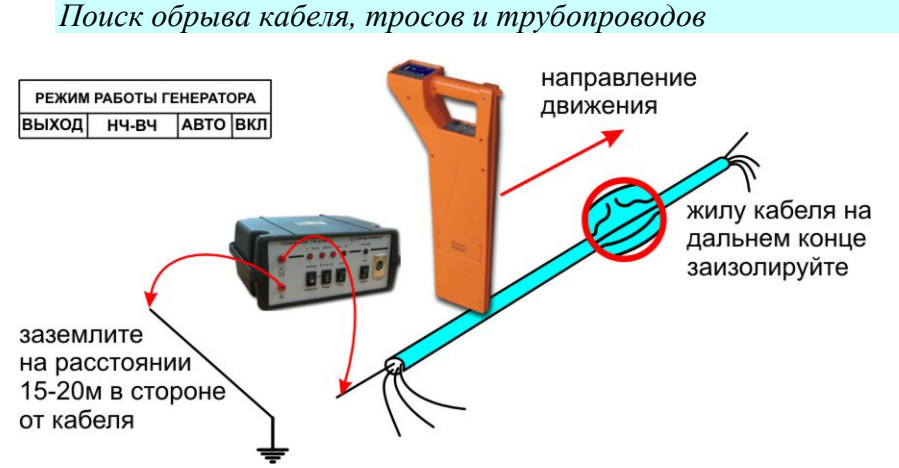

Подключите генератор к поврежденной паре. При этом рекомендуется работать на максимально коротком участке кабеля, чтобы уменьшить паразитный сигнал через емкость кабеля. Желательно, чтобы дефект был ближе к дальнему от генератора концу кабеля.

Поиск проводите в режиме *« НЧ-ВЧ»*. Резкое уменьшение уровня сигнала характеризует место обрыва.

*Примечание:* изолирующее покрытие у трубопроводов и тросов отсутствует, поэтому дальность действия генератора оказывается небольшой.

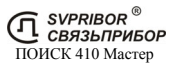

## *Контактный метод поиска дефектов изоляции (Опция)*

Комплект трассо-дефектоискателя может быть дополнен опцией для поиска дефектов оболочек кабеля контактным методом на базе приемника ПОИСК-310Д-2М. Помимо медных кабелей этот метод используется для поиска повреждений оболочек ВОЛС.

Поиск мест понижения сопротивления изоляции ведется методом контактной разности потенциалов. Между жилой кабеля и землей генерируется испытательное напряжение. По кабелю на землю через место повреждения оболочки протекает ток IR. Этот ток в свою очередь создает разность потенциалов между двумя точками грунта вблизи трассы. По разности потенциалов штырями определяют место повреждения.

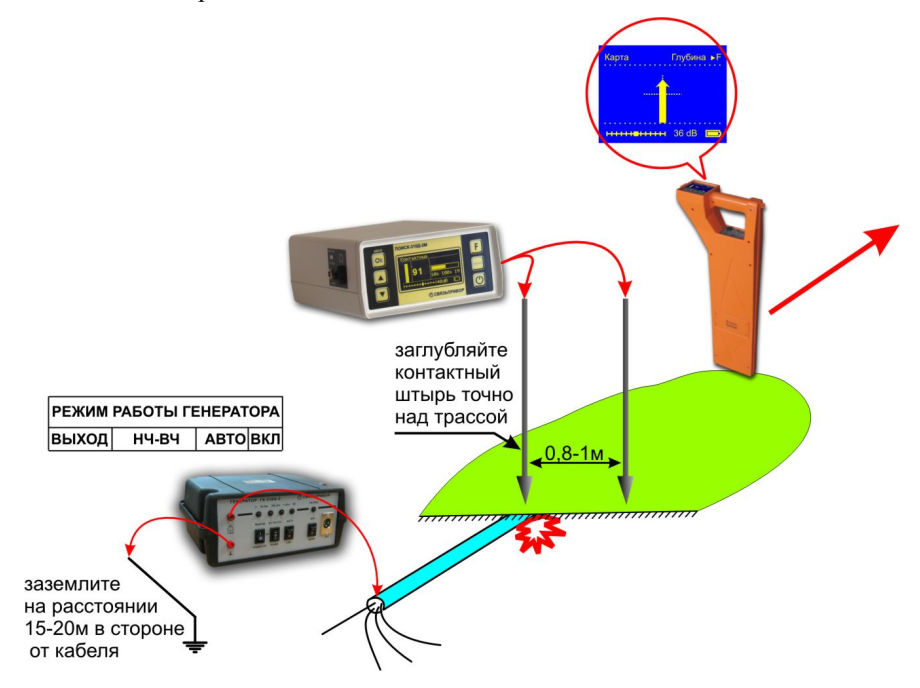

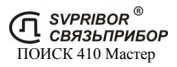

## ПРОВЕРКА ПРИБОРА

*Условия проверки и подготовка к проверке*

- температура окружающего воздуха 20 ± 2°С;
- относительная влажность воздуха 65 ± 15%;
- атмосферное давление 84 106 кПа.

*Средства проверки*

Для проведения проверки должны применяться средства измерений и вспомогательное оборудование, приведенные в таблице.

Перечень контрольно-измерительного и вспомогательного оборудования применяемого при проверке.

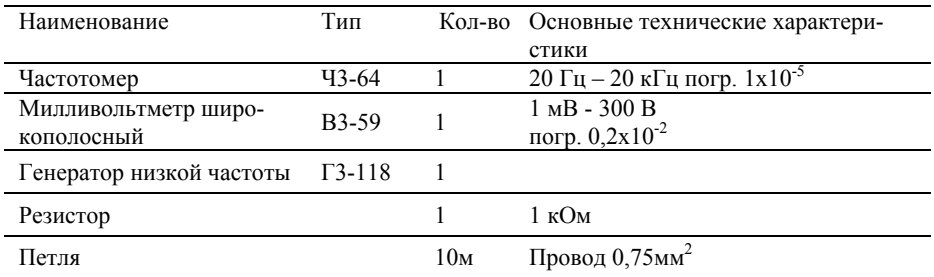

*Примечание:* При проведении проверки могут быть использованы другие образцовые средства измерения с соответствующими метрологическими характеристиками.

#### *Проведение проверки*

Для проверки приемника необходимо полностью зарядить аккумуляторы. Расположите петлю из провода на горизонтальной поверхности в форме круга. Произведите подключение в соответствии с рисунком:

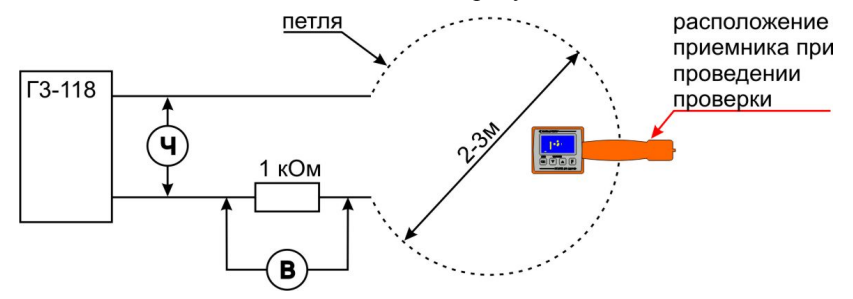

Установите приемник вертикально непосредственно на провод петли, в точку указанную на рисунке.

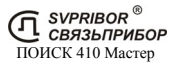

#### *Определение чувствительности приемника.*

Установите режим приемника *«КЛАССИЧЕСКИЙ»* и усиление 44 dB. На генераторе установите частоту 2187,5  $\Gamma$ ц $\pm$ 0,5  $\Gamma$ ц и уровень выходного сигнала соответствующий 70 единицам приемника. Падение напряжения на резисторе, измеренное милливольтметром, должно быть не более 200 мВ.

Установите режим приемника *«ФАЗА»* и усиление 44 dB. На генераторе установите частоту 6562,5 Гц $\pm 1$  Гц и уровень выходного сигнала соответствующий 70 единицам приемника. Падение напряжения на резисторе, измеренное милливольтметром, должно быть не более 2 В.

Установите режим приемника *«ВЧ-НЧ»* и усиление 44 dB. На генераторе установите частоту 273,5 Гц $\pm$ 0,5Гц и уровень выходного сигнала соответствующий 70 единицам приемника. Падение напряжения на резисторе, измеренное милливольтметром, должно быть не более 1 В.

#### *Определение частоты максимума.*

Установите режим приемника *«КЛАССИЧЕСКИЙ»* и усиление 44 dB. На генераторе установите частоту 2187,5  $\Gamma$ ц $\pm$ 0,5  $\Gamma$ ц и уровень выходного сигнала соответствующий 70 единицам приемника. Затем изменением частоты найдите положение максимального уровня сигнала. Частота, измеренная частотомером, должна соответствовать значению в таблице 3.

Установите режим приемника *«ФАЗА»* и усиление 44 dB. На генераторе установите частоту 6562.5 Гц $\pm$ 1 Гц и уровень выходного сигнала соответствующий 70 единицам приемника. Затем изменением частоты найдите положение максимального уровня сигнала. Частота, измеренная частотомером, должна соответствовать значению в таблице 3.

Установите режим приемника *«ВЧ-НЧ»* и усиление 44 dB. На генераторе установите частоту 273,5 Гц±0,5Гц и уровень выходного сигнала соответствующий 70 единицам приемника. Затем изменением частоты найдите положение максимального уровня сигнала. Частота, измеренная частотомером, должна соответствовать значению в таблице 3.

#### *Определение полосы пропускания*

Определение полосы пропускания осуществляется по уровню –3dB. Для на частоте каждого максимума (2187,5 Гц, 6562,5 Гц, 273,5 Гц) уровень сигнала устанавливается равным 70 единицам (плавным изменением уровня сигнала генератора). Затем при неизменном уровне сигнала генератора частоту сначала увеличивают, добиваясь показаний 50 единиц, а затем уменьшают, добиваясь точно таких же показаний. Разница между верхним и нижним значениями частот определяет полосу пропускания, которая должна соответствовать техническим данным таблицы:

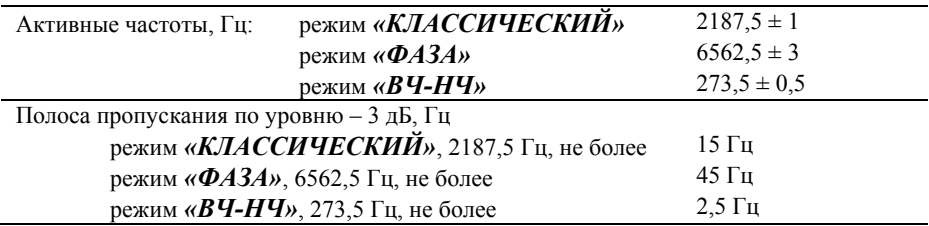

## *Настройка измерения глубины залегания трассы*

Перед началом эксплуатации для повышения точности рекомендуется произвести настройку измерения глубины. Эта процедура позволяет устранить дополнительные погрешности, связанные с не идеальностью приемных антенн и элементов измерительного тракта. В связи возможным изменением характеристик датчиков антенны и входных каскадов приемника данную процедуру рекомендуется проводить 1 раз в год.

Для проведения настройки требуется отдельно идущий кабель с известной глубиной залегания - **h**. Локализуйте и отметьте точку над центром кабеля. Включите прибор в режиме настройки - удерживая кнопку  $\alpha$ , нажмите кнопку В этом режиме Меню дополнительно содержит пункты, относящиеся только к настройке прибора:

- 1. *«Настройка глубины»*  функция настройки глубины залегания трассы.
- *2. «Заводские настройки»* функция возврата к заводским настройкам глубины залегания трассы.

В меню прибора выберете пункт *«Настройка глубины»* и нажмите . Далее следуйте инструкциям, выводимым на жидкокристаллический дисплей:

1. *«Установите прибор над трассой и нажмите «Оk»»* - установите приемник вертикально в отмеченную точку над трассой (вид а), нажмите **.** Настройка продлится 5 секунд.

2. *«Поднимите прибор на 50 см и нажмите «Оk»»* - поднимите вверх приемник над отмеченной точкой на 50 см строго вертикально (вид б), нажмите

ок]. Настройка продлится 5 секунд.

После проведения настройки измерения глубины приемник будет применять пользовательские настройки. Выберете режим *«Классический»* и убедитесь, что отображаемое значение глубины залегания соответствует известной глубине залегания - h.

При необходимости можно вернуть заводские настройки глубины. В меню выберете пункт «Заводские настройки» и нажмите **.** Подтвердите возврат к заводским настройкам *«Вернуть да →нет»*, выбором *«да»*.

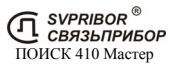

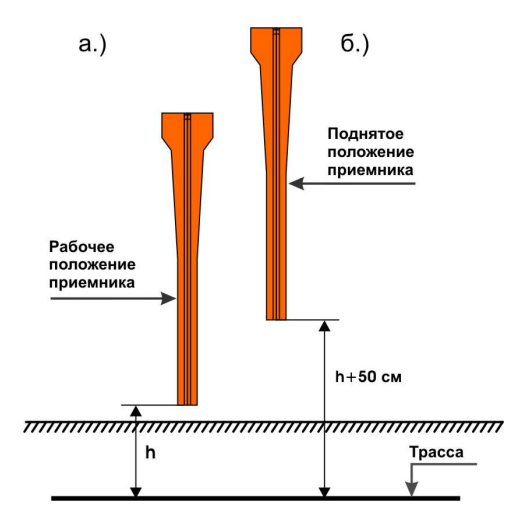

# ТРАНСПОРТИРОВКА И ХРАНЕНИЕ

Транспортирование комплектов трассоискателей производится в упакованном виде железнодорожным или автомобильным транспортом в крытых вагонах или закрытых автомашинах в соответствии с правилами перевозки грузов, действующих на данном виде транспорта.

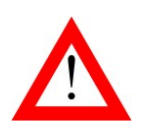

 ПЕРЕД ДЛИТЕЛЬНЫМ ХРАНЕНИЕМ ИЛИ ДЛИТЕЛЬ-НОЙ ТРАНСПОРТИРОВКОЙ, ВО ИЗБЕЖАНИЕ ПОВРЕЖ-ДЕНИЯ АККУМУЛЯТОРОВ, ИХ НЕОБХОДИМО ПОЛНО-СТЬЮ ЗАРЯДИТЬ И ИЗВЛЕЧЬ ИЗ ОТСЕКА ПОД БОКОВОЙ КРЫШКОЙ ПРИБОРА.

В помещениях для хранения не должно быть пыли, паров кислот и щелочей, агрессивных газов и других вредных примесей, вызывающих коррозию.

# СВЕДЕНИЯ О СОДЕРЖАНИИ ДРАГОЦЕННЫХ МЕТАЛЛОВ

Драгоценных металлов прибор не содержит.

# ГАРАНТИЙНЫЕ ОБЯЗАТЕЛЬСТВА

Завод-изготовитель гарантирует работоспособность комплекта генератора при соблюдении условии эксплуатации, хранения, транспортирования, указанных в настоящем техническом описании.

Гарантийный срок эксплуатации - 24 месяца с момента продажи прибора.

Гарантийные обязательства не распространяются на аккумуляторные батареи и сетевой адаптер.

В случае выхода из строя прибора необходимо составить сопроводительное письмо с указанием неисправности, подробного обратного адреса и контактных телефонов. Прибор вместе с письмом высылается предприятиюизготовителю по адресу:

> 170030, г. ТВЕРЬ, Королева, д.9, ООО «СВЯЗЬПРИБОР» тел.: (4822) 42-54-91, 72-52-76, 51-50-72 факс: (4822) 42-54-91 E-mail: *support@svpribor.ru http://www.svpribor.ru*

## СРОК СЛУЖБЫ

Завод-изготовитель устанавливает срок службы - 7 лет с момента продажи прибора при соблюдении правил эксплуатации приведенных в данном руководстве по эксплуатации.

## СВИДЕТЕЛЬСТВО О ПРИЕМКЕ

Комплект приемника ПОИСК 410 Мастер, заводской №

соответствует техническим условиям и признан годным к эксплуатации.

Представитель завода \_\_\_\_\_\_\_\_\_

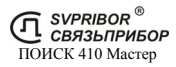

# КОМПЛЕКТЫ ПОСТАВКИ ТРАССОДЕФЕКТОИСКАТЕЛЕЙ

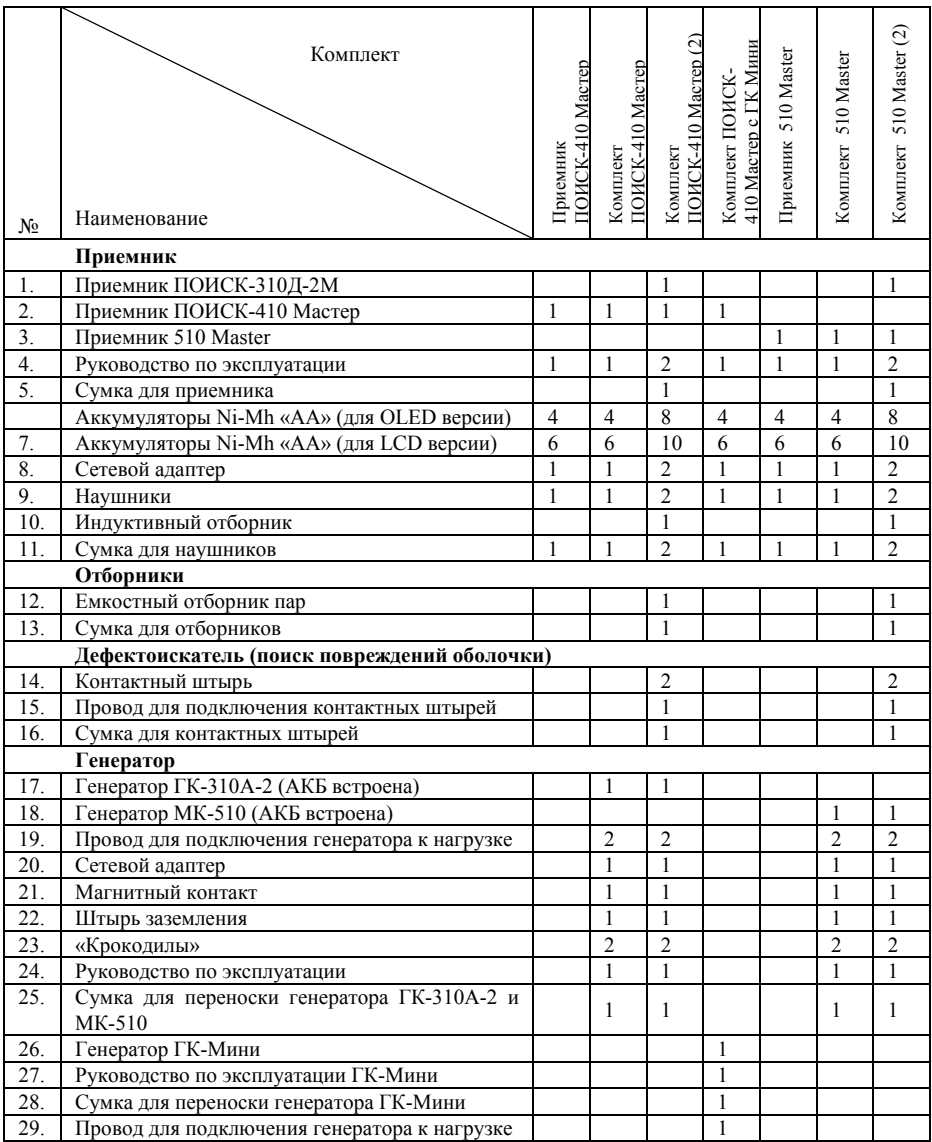